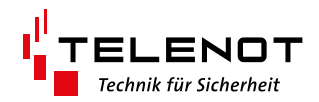

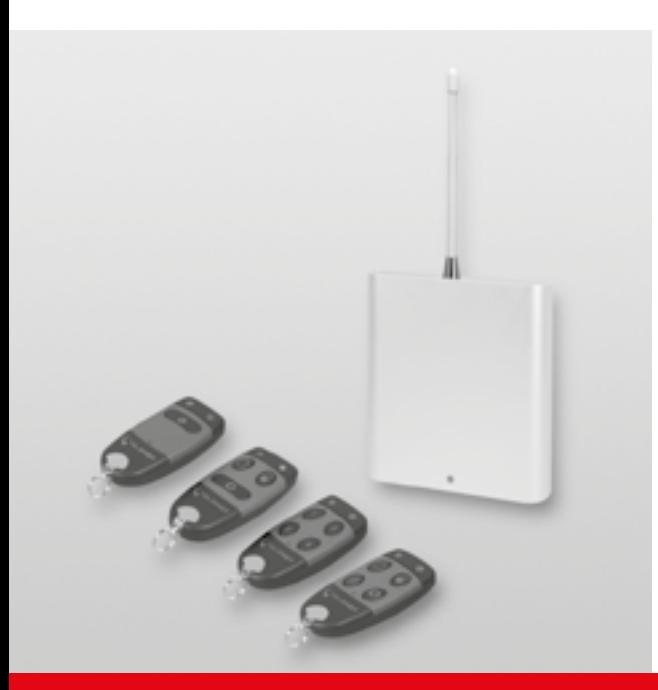

# FUNK-STEUEREINHEIT **FST**

Version (10) **TECHNISCHE BESCHREIBUNG** deutsch

#### **Hersteller / Inverkehrbringer**

TELENOT ELECTRONIC GMBH Wiesentalstraße 60 73434 Aalen GERMANY

Telefon +49 7361 946-0 Telefax +49 7361 946-440 info@telenot.de www.telenot.de

Original Technische Beschreibung deutsch

## <span id="page-2-0"></span>**1 Benutzerhinweise**

Diese Technische Beschreibung ermöglicht den sicheren und effizienten Umgang mit dem Produkt. Das Dokument ist Bestandteil des Produktes und muss in unmittelbarer Nähe jederzeit zugänglich aufbewahrt werden.

Das Personal muss diese Anleitung vor Beginn aller Arbeiten sorgfältig durchgelesen und verstanden haben. Grundvoraussetzung für sicheres Arbeiten ist die Einhaltung aller angegebenen Sicherheitshinweise und Handlungsanweisungen.

Darüber hinaus gelten die örtlichen Unfallverhütungsvorschriften und allgemeinen Sicherheitsbestimmungen für den Einsatzbereich des Systems.

Abbildungen dienen dem grundsätzlichen Verständnis und können von der tatsächlichen Ausführung abweichen.

#### **Zielgruppe**

Diese Technische Beschreibung richtet sich an den Betreiber und an den fachkundigen Errichter von Einbruchmeldeanlagen. Der Errichter sollte eine Ausbildung im Bereich Elektrotechnik oder Telekommunikation abgeschlossen haben. Zudem empfiehlt TELENOT die hauseigenen Produkt- und Systemschulungen, die Sie aktuell auf der TELENOT-Website finden.

#### **Bestimmungsgemäße Verwendung**

Die Funk-Steuereinheit FST dient zur drahtlosen Übermittlung von Befehlen eines Handsenders an einen Empfänger. Hierfür stehen die Handsender FST-HS 1 (1 Befehlstaste), FST-HS 3 (3 Befehlstasten), FST-HS 4 (4 Befehlstasten) und der Empfänger FST-E 210 zur Verfügung.

Jede über die bestimmungsgemäße Verwendung hinausgehende oder andersartige Benutzung gilt als Fehlgebrauch. Ansprüche jeglicher Art wegen Schäden aufgrund von Fehlgebrauch sind ausgeschlossen.

## **1.1 Allgemeine Verkaufsbedingungen**

Die Allgemeinen Verkaufsbedingungen finden Sie auf der TELENOT-Website unter www.telenot.com und im TELENOT-Produktkatalog.

#### **Rücksenden fehlerhafter Produkte**

- Verwenden Sie eine stabile Verpackung (möglichst Originalverpackung).
- Beachten Sie den ESD-Schutz.
- Legen Sie eine Fehlerbeschreibung bei. Verwenden Sie dazu den Vordruck "Fehlerbericht zur Inbetriebnahme".

## <span id="page-3-0"></span>**1.2 Haftungsbeschränkung**

Alle technischen Angaben dieser Beschreibung wurden von TELENOT mit größter Sorgfalt erarbeitet. Trotzdem sind Fehler nicht ganz auszuschließen. Wir weisen darauf hin, dass wir weder eine juristische Verantwortung noch irgendeine Haftung für Folgen, die auf fehlerhafte Angaben zurückgehen, übernehmen.

Durch Weiterentwicklung können Konstruktion und Schaltung Ihres Produktes von den in dieser Beschreibung enthaltenen Angaben abweichen. Für die Mitteilung eventueller Fehler sind wir Ihnen dankbar.

Wir weisen darauf hin, dass die in der Beschreibung verwendeten Soft- und Hardwarebezeichnungen und Markennamen der jeweiligen Firmen im Allgemeinen warenzeichen-, markenoder patentrechtlichem Schutz unterliegen.

Der Hersteller übernimmt keine Haftung für Schäden bei:

- Nichtbeachtung der Technischen Beschreibung
- Nicht bestimmungsgemäßer Verwendung
- Einsatz von nicht ausgebildetem Personal
- Eigenmächtigen Umbauten
- Technischen Veränderungen
- Verwendung nicht zugelassener Ersatzteile

#### **Produktidentifizierung**

Für Anfragen, Reklamationen oder Parametrierung benötigen Sie folgende Angaben:

- **Gerätetyp**
- Artikelnummer
- Firmware-Version

Sie finden die Angaben auf der Verpackung, dem Produkt oder der Platine:

## <sup>10007590038274012</sup> **Identifizierung Artikelnummer**

Seriennummer

Artikelnummer (Stelle 1–9)

Kennziffer (Stelle 10) 2 = Artikel mit Seriennummer  $3 = S$ et

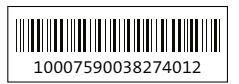

#### **10007590038274012 100075900**38274012

100075900**3**8274012

Platine

### **Identifizierung Firmware-Version**

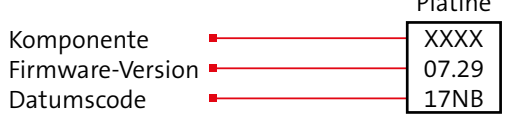

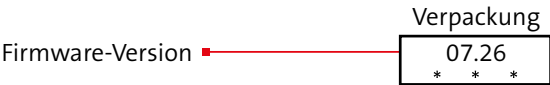

**Benutzerhinweise**

### **Symbolerklärung**

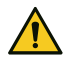

Warnhinweis

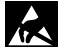

ESD-gefährdetes Bauteil (ESD = elektrostatische Entladung)

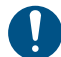

Wichtiger Hinweis, Gebot

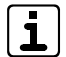

Tipps, Empfehlungen, Wissenswertes

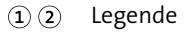

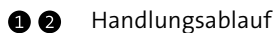

# **2 Inhaltsverzeichnis**

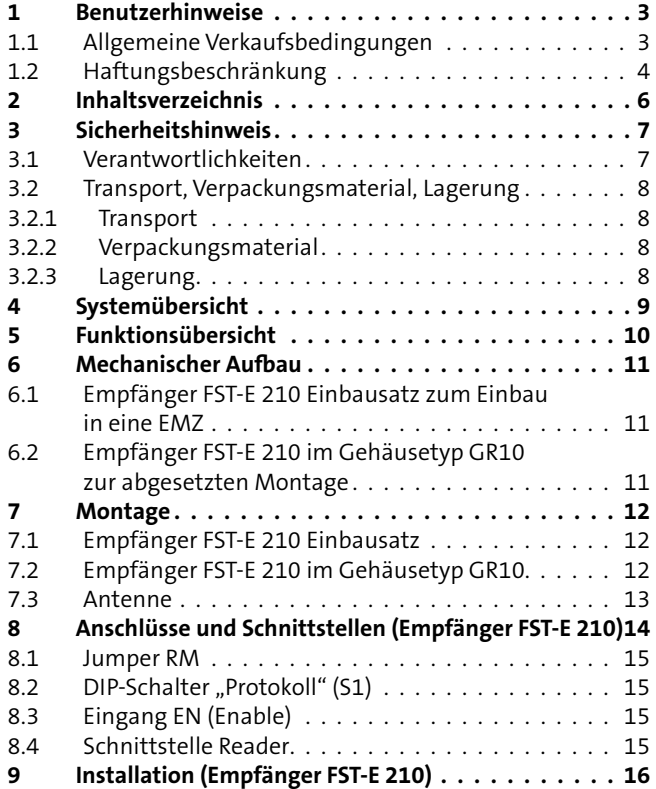

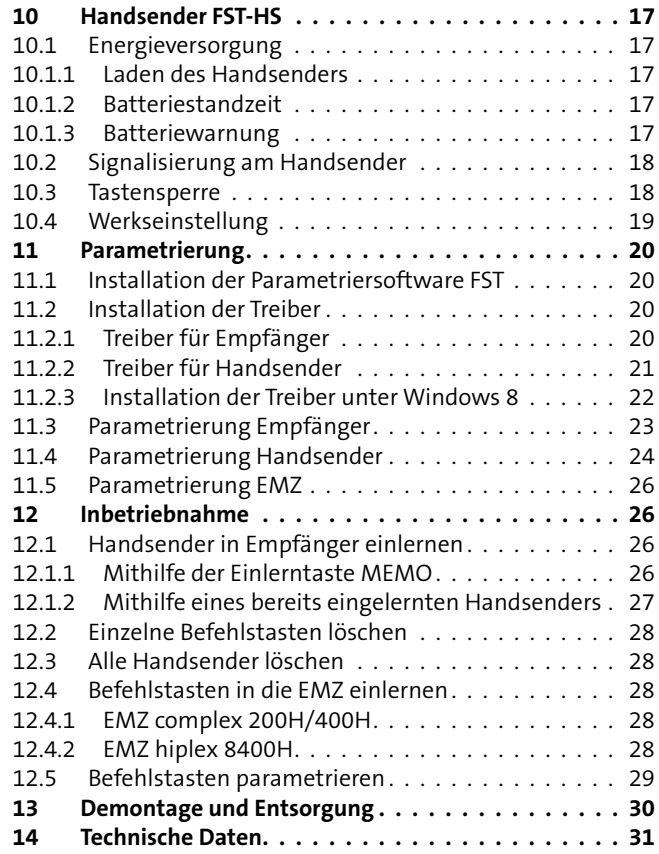

Voraussetzung für sicheres Arbeiten ist die Einhaltung aller angegebener Sicherheitshinweise und Handlungsanweisungen. Beachten Sie außerdem die Richtlinien und Normen für Sicherheitstechnik sowie die örtlichen Unfallverhütungs- und Umweltvorschriften.

#### **Warnhinweis**

Bei den Warnhinweisen wird nach der Art der Gefährdung unterschieden.

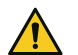

## **GEFAHR!**

Unmittelbare gefährliche Situation, die zum Tod oder zu schwersten Verletzungen führen kann.

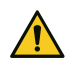

## **WARNUNG!**

Möglicherweise gefährliche Situation, die zum Tod oder zu schweren Verletzungen führen kann.

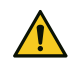

## **VORSICHT!**

Möglicherweise gefährliche Situation, die zu geringfügigen oder leichten Verletzungen führen kann.

#### **ACHTUNG!**

Möglicherweise gefährliche Situation, die zu Sachschäden führen kann.

## <span id="page-6-0"></span>**3 Sicherheitshinweis 3.1 Verantwortlichkeiten**

#### **Der Errichter muss**

- die Gefährdungsbeurteilung und die Betriebsanweisungen erstellen.
- dafür sorgen, dass seine Mitarbeiter die Technische Beschreibung gelesen und verstanden haben.
- seine Mitarbeiter in regelmäßigen Abständen schulen und über die Gefahren informieren.
- den Betreiber über mögliche Gefahren unterrichten und ihn auf dessen Verantwortungsbereich aufmerksam machen.

## **Der Betreiber muss**

- bei Einsatz im gewerblichen Bereich, die gesetzlichen Pflichten zur Arbeitssicherheit beachten und entsprechende Betriebsanweisungen erteilen.
- die Betriebsanweisungen auf dem aktuellen Stand halten.
- die Zuständigkeiten für Installation, Bedienung, Wartung und Reinigung eindeutig regeln und festlegen.
- dafür sorgen, dass seine Mitarbeiter die Bedienungsanleitung gelesen und verstanden haben.
- seine Mitarbeiter in regelmäßigen Abständen schulen und über die Gefahren informieren.
- den technisch einwandfreien Zustand des Produktes gewährleisten und bei technischen Mängeln den Errichter verständigen.

## <span id="page-7-0"></span>**3.2 Transport, Verpackungsmaterial, Lagerung**

## **3.2.1 Transport**

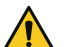

#### **ACHTUNG!**

**Bei unsachgemäßem Transport können Sachschäden in erheblicher Höhe entstehen!**

- Behandeln Sie die Packstücke vorsichtig.
- Entfernen Sie die Verpackung erst kurz vor der Montage.

#### **Transportinspektion**

- Prüfen Sie die Lieferung bei Erhalt unverzüglich auf Vollständigkeit und Transportschäden.
- Nehmen Sie die Lieferung bei äußerlich erkennbaren Transportschäden nicht oder nur unter Vorbehalt an.
- Reklamieren Sie Transportschäden.

## **3.2.2 Verpackungsmaterial**

Verpackungsmaterialien können in vielen Fällen wieder aufbereitet werden.

- Entsorgen Sie Verpackungsmaterialien umweltgerecht.
- Beachten Sie die örtlich geltenden Entsorgungsvorschriften.

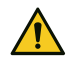

## **GEFAHR!**

**Erstickungs- und Verletzungsgefahr für Kinder durch Verpackungsmaterialien**

Halten Sie Verpackungsmaterialien von Kindern fern.

## **3.2.3 Lagerung**

Lagerung von Packstücken

- Lagern Sie die Packstücke nicht im Freien.
- Lagern Sie die Packstücke trocken und staubfrei.
- Setzen Sie die Packstücke keinen aggressiven Medien aus.
- Schützen Sie die Packstücke vor direkter Sonneneinstrahlung.
- Vermeiden Sie mechanische Erschütterungen.
- Beachten Sie die Lagertemperatur [\(siehe Technische Daten\)](#page-30-1).
- Überschreiten Sie die relative Luftfeuchtigkeit von maximal 60 % nicht.
- Bei einer Lagerung länger als 3 Monate müssen Sie den allgemeinen Zustand aller Teile und der Verpackung regelmäßig kontrollieren. Falls erforderlich, frischen Sie die Verpackung auf oder erneuern Sie diese.

# <span id="page-8-0"></span>**4 Systemübersicht**

Die Funk-Steuereinheit FST dient zur drahtlosen Übermittlung von Befehlen eines Handsenders an einen Empfänger. Hierfür stehen die Handsender FST-HS 1 (1 Befehlstaste), FST-HS 3 (3 Befehlstasten), FST-HS 4 (4 Befehlstasten) und der Empfänger FST-E 210 zur Verfügung.

Jede Taste am Handsender überträgt einen Unikatcode an den Empfänger. Der Handsender signalisiert optisch und akustisch die Rückmeldung des Funkbefehls.

Einsatzgebiete für die Funk-Steuereinheit FST sind beispielsweise das scharf und unscharf Schalten der Einbruchmeldeanlage, das Auslösen eines Notrufes oder das Auslösen einer Schaltfunktionen, um Garagentore öffnen zu können. Jede Befehlstaste am Handsender kann mit einer Funktion belegt werden.

Der Empfänger FST-E 210 wird an die Leser-Schnittstelle eines Auswerte- und Steuergeräts angeschlossen, z. B. an die EMZ complex 200H/400H. Somit kann jeder übertragene Befehl der Handsender einzeln ausgewertet werden. Der jeweilige Code wird als HF-Transponder in der Parametrierung verwaltet.

#### **Handsender**

Für unterschiedliche Anwendungsfälle stehen drei verschiedene Handsender zur Verfügung:

- Handsender FST-HS 1 mit 1 Befehlstaste (max. 1 Code)
- Handsender FST-HS 3 mit 3 Befehlstasten (max. 3 Codes)
- Handsender FST-HS 4/SF mit 4 Befehlstasten (max. 4 Codes)
- Handsender FST-HS 4/EMA mit 4 Befehlstasten (max. 4 Codes)

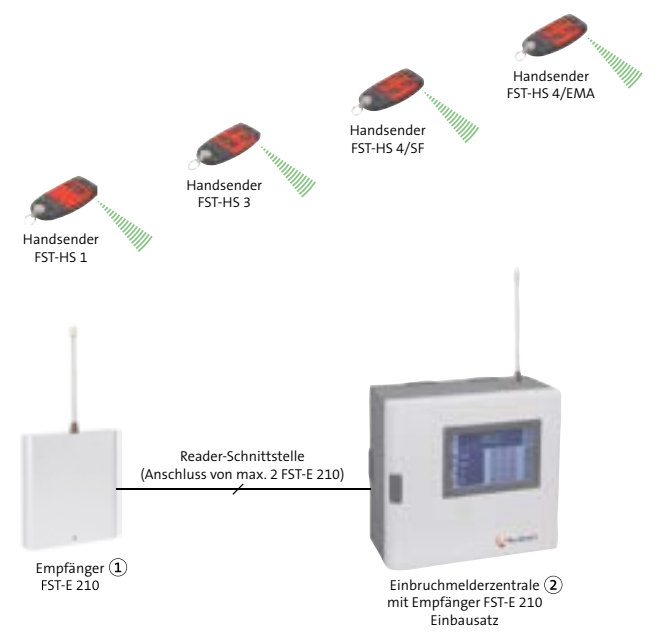

- FST-E 210 im Gehäusetyp GR10 extern angeschlossen an die Reader-Schnittstelle
- FST-E 210 eingebaut in die Einbruchmelderzentrale  $(2)$ (Gehäusetyp S8/S10/GR80/GR100)

# <span id="page-9-0"></span>**5 Funktionsübersicht**

Der Empfänger FST-E 210 verwaltet bis zu 1000 Handsender. Aus der Anzahl der verwendeten Berechtigungen und der maximalen Anzahl der Berechtigungen des angeschlossenen Auswerte- und Steuergeräts ergibt sich die Anzahl der einsetzbaren Handsender.

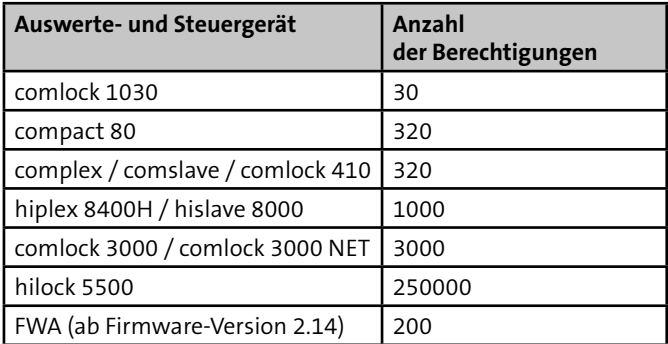

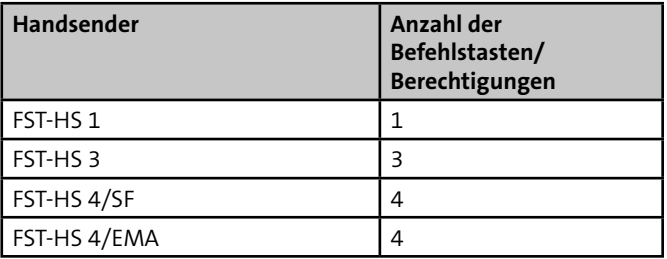

Die Funkverbindung arbeitet mit symmetrischer Verschlüsselung (Rollingcode). Um diese Verschlüsselung zu ermöglichen, muss jeder Sender/Taste an jedem Empfänger eingelernt werden.

## <span id="page-10-0"></span>**6 Mechanischer Aufbau**

Der Empfänger FST-E 210 steht in zwei Ausführungen zur Verfügung.

## **6.1 Empfänger FST-E 210 Einbausatz zum Einbau in eine EMZ**

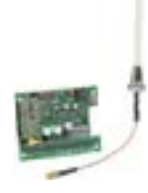

Der Einbausatz besteht aus:

- Platine FST-E 210
- Verbindungsleitung
- Antenne mit TELENOT Ringschlüssel (Beipack)
- 3 x Distanzhalter
- 1 x Sechskant-Distanzholzen
- 1 x Linsenkopfschraube (M4x6)
- 1 x Sicherungsscheibe für M4

Auf der Masterplatine der EMZ stehen für den Empfänger FST-E 210 Einbausatz entsprechende Aufnahmebohrungen zur Verfügung.

**6.2 Empfänger FST-E 210 im Gehäusetyp GR10 zur abgesetzten Montage**

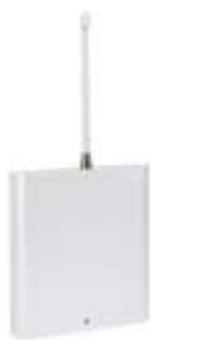

Bei der Funk-Steuereinheit FST-E 210 GR10 ist die Platine bereits eingebaut und der Sabotageschalter vorgerüstet. Die Antenne mit TELENOT Ringschlüssel befindet sich im Beipack. Die Funk-Steuereinheit FST-E 210 GR10 kann bis zu 100 m von der EMZ abgesetzt werden.

## <span id="page-11-0"></span>**7 Montage**

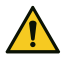

<span id="page-11-1"></span>Führen Sie alle Montagearbeiten am Gerät nur durch, wenn die Betriebsspannung abgeschaltet ist.

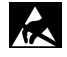

Entladen Sie sich durch Berühren von geerdeten Metallteilen, um Schäden an Halbleitern durch elektrostatische Entladungen (ESD) zu vermeiden.

# **7.1 Empfänger FST-E 210 Einbausatz**

- Schrauben Sie den Sechskant-Distanzbolzen auf die Platine Ω der EMZ.
- Stecken Sie die drei Distanzhalter auf die Platine der EMZ.  $\circ$
- Stecken Sie die Platine FST-E 210 auf die Distanzhalter. 6
- Stecken Sie die Sicherungsscheibe auf die Linsenkopf-❹ schraube und schrauben Sie die Platine FST-E 210 fest.
- Schließen Sie die Verbindungsleitung an [\(siehe Anschlüsse](#page-14-1)  6 [und Schnittstellten \(Empfänger FST-E 210\) / Schnittstelle](#page-14-1)  [Reader\).](#page-14-1)
- Montieren Sie die Antenne [\(siehe Montage / Antenne\)](#page-12-1). 6

**7.2 Empfänger FST-E 210 im Gehäusetyp GR10**

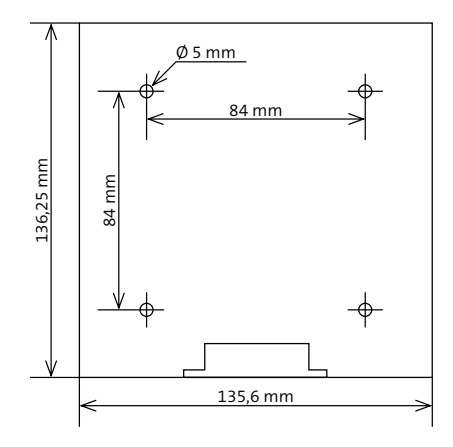

- Entfernen Sie die Gehäuseschraube.
- Schieben Sie das Gehäuseoberteil nach oben und hängen Sie das Gehäuseoberteil aus.
- Zeichnen Sie die Bohrungen anhand der Maßzeichnung an. €
- Wählen Sie zum Untergrund passende Befestigungs-A schrauben (maximal Ø 4,5 mm) und bei Bedarf passende Dübel.
- Bohren Sie die Befestigungslöcher und schrauben Sie das Gehäuse fest.
- Montieren Sie die Antenne [\(siehe Montage / Antenne\).](#page-12-1)6

## <span id="page-12-1"></span><span id="page-12-0"></span>**7.3 Antenne**

Die Antenne muss in die entsprechende Öffnung an der Oberseite des Gehäuses montiert werden. Bei der EMZ muss dazu die Prägung im Gehäuse ausgebrochen werden.

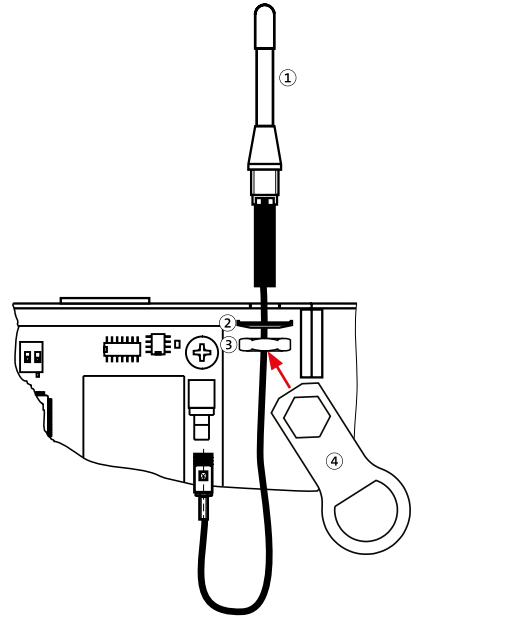

- Antenne
- Federzahnscheibe für ⊙ M10 mit Krallen
- Mutter M10 (Feingewinde)
- TELENOT Ringschlüssel  $\left( \mathbf{4} \right)$

 $\left(3\right)$ 

- Stecken Sie die Anschlussleitung mit Kabeladapter und A Antennenfuß durch die Gehäusebohrung.
- Fädeln Sie die Federzahnscheibe (mit den Krallen nach ๑ oben) und die Mutter auf die Anschlussleitung.
- Ziehen Sie die Mutter mit dem beigefügten TELENOTø Ringschlüssel fest, um einen sicheren Kontakt zwischen Federzahnscheibe und Gehäuse zu gewährleisten.

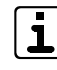

Bewahren Sie den TELENOT-Ringschlüssel (Schlüsselweite 17) für eine eventuell spätere Demontage der Antenne auf.

- Stecken Sie die SMB-Buchse in den Stecker auf der Platine des Empfängers FST-E 210, bis er fühlbar einrastet (nicht drehen).
- i.

Am unteren Ende der Antenne befindet sich ein fest montierter Kabeladapter (kleine Platine im Schrumpfschlauch) mit Leitung und SMB-Buchse. Stellen Sie bei den Montagearbeiten sicher, dass diese Einheit nicht beschädigt, gebogen oder geknickt wird.

<span id="page-13-0"></span>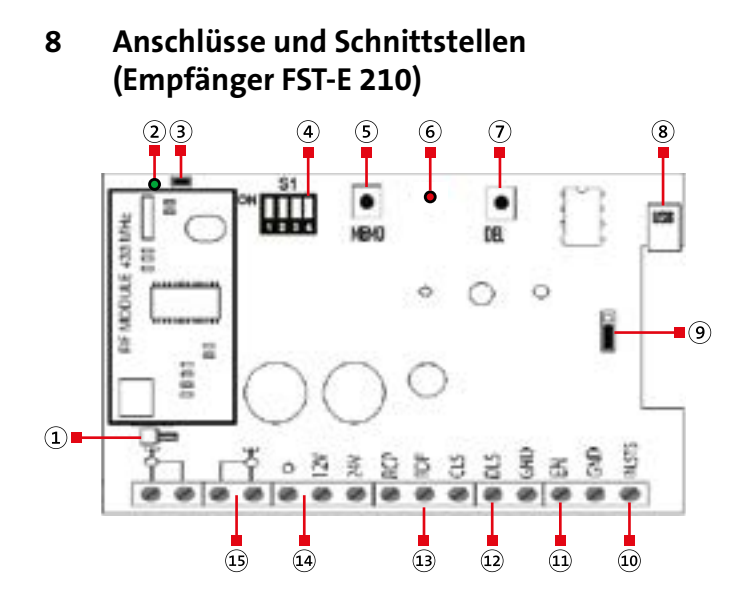

- Antennenanschluss 1, als Steckanschluss  $\Omega$
- LED LS "Status LED" (grün)  $\Omega$ 
	- − Leuchtet: Empfänger ist mit Spannung versorgt
	- − Blinkt: Befehl wird übertragen
- Jumper RM, Schnellspeicherverfahren aktivieren/deaktivieren  $\circled{3}$
- DIP-Schalter "Protokoll" (S1)  $\sqrt{4}$
- Einlerntaste MEMO  $\mathcal{F}$
- LED LGC "Einlernen" (rot) 6
- Löschtaste DEL  $\left( \mathcal{T}\right)$
- USB-Anschluss **8**
- $\circledcirc$ Jumper (keine Funktion)
- $\Omega$ Rückmeldung des Auswerte- und Steuergeräts, Anschluss Summer
- Eingang EN (Enable)  $\Omega$
- Schnittstelle Reader  $\Omega$
- $(13)$ Schnittstelle ohne Funktion (keine Spannung anlegen!)
- $\Omega$ Anschluss Versorgungsspannung
- $(15)$ Antennenanschluss 2 (ohne Funktion)

## <span id="page-14-0"></span>**8.1 Jumper RM**

Jumper RM gesteckt: Schnellspeicherung und "normales" Einlernen aktiviert

Jumper RM nicht gesteckt: Schnellspeicherung deaktiviert Werkeinstellung: Jumper gesteckt

## **8.2 DIP-Schalter** "Protokoll" (S1)

Über den DIP-Schalter S1 wird das Protokoll der Schnittstelle eingestellt.

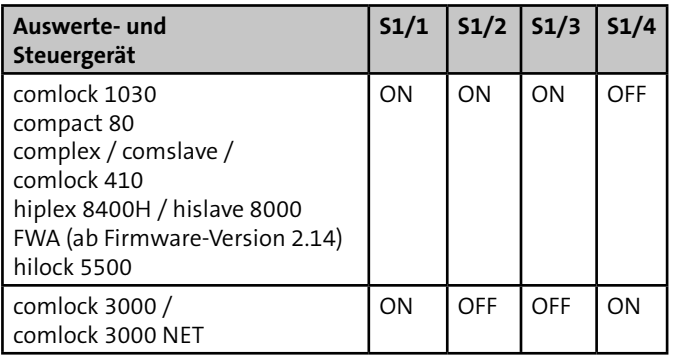

# **8.3 Eingang EN (Enable)**

An diesem Eingang kann die Auswertung des Empfängers FST-E 210 zeitgesteuert (z. B. über eine externe Zeitschaltuhr) abgeschaltet werden.

Darf der Empfänger ab 22 Uhr nicht mehr reagieren, wird über diese Zeitschaltuhr der Eingang EN ab 22 Uhr geöffnet. Eingang EN geöffnet: Empfänger passiv Eingang EN auf GND: Empfänger aktiv

## **8.4 Schnittstelle Reader**

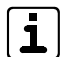

<span id="page-14-1"></span>Bei abgesetzter Montage ist eine geschirmte Leitung erforderlich.

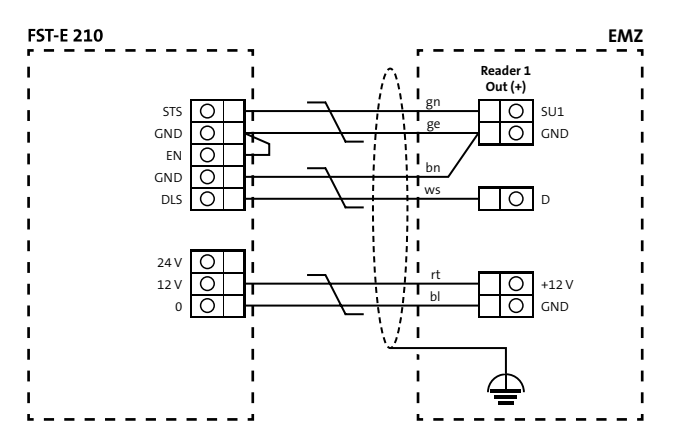

# <span id="page-15-0"></span>**9 Installation (Empfänger FST-E 210)**

Führen Sie alle Installationsarbeiten am Gerät nur durch, wenn die Betriebsspannung abgeschaltet ist.

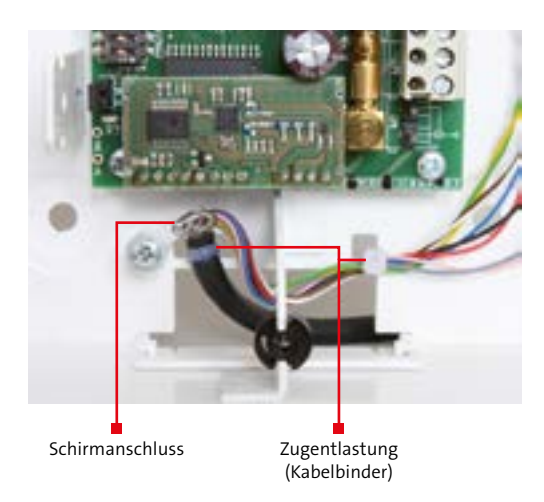

- Zur Einführung der Installationsleitungen dienen ausbrechbare Kunststoffeinsätze im Gehäuse.
- Wählen Sie Anzahl und Durchmesser der verwendeten Adern in Abhängigkeit der Stromaufnahme der angeschlossenen Verbraucher und der Leitungslänge aus.
- Es ist ein Mindestdurchmesser von 0,6 mm je Ader empfehlenswert (z. B. J-Y (ST) Y ... x 2 x 0,6).
- Verwenden Sie abgeschirmte Leitungen. Die Abschirmungen müssen im Empfänger und im Auswerte- und Steuergerät an den dafür vorgesehenen Flachsteckhülsen oder Lötösen an der Gehäuserückwand aufgelegt werden. Versehen Sie die Leitungen mit einer Zugentlastung.
- Um Funktionsstörungen durch gegenseitige Beeinflussungen der einzelnen Stromkreise zu vermeiden, führen Sie die Hin- und Rückleiter jedes Stromkreises (z. B. Datenleitung) und die zugehörige GND-Leitung, jeweils über ein eigenes (verdrilltes) Adernpaar.

# <span id="page-16-0"></span>**10 Handsender FST-HS**

## **10.1 Energieversorgung**

## **10.1.1 Laden des Handsenders**

Die Versorgungsspannung des Handsenders liefert ein 3,7 V Lithium-Polymer-Akku. Zum Laden des Akkus steht das Lade-/ Parametrierset FST-LPS 1 (Art.-Nr. 100035096) zur Verfügung.

Das Lade-/Parametrierset besteht aus:

- 230-V-Netzteil mit USB-Ausgang
- Kabel USB auf Mini-USB (Kabellänge 1 m)
- Lade-/Parametrieradapter
- Öffnen Sie auf der Rückseite des Handsenders die Ω Abdeckung.
- Verbinden Sie den Handsender per Lade-/Parametrieradapter und USB-Kabel mit dem 230-V-Netzteil. **Reaktion:** Während des Ladevorgangs leuchtet am Lade-/ Parametrieradapter die rote LED. Ist der Akku vollständig geladen, leuchtet am Lade-/Parametrieradapter die grüne LED.

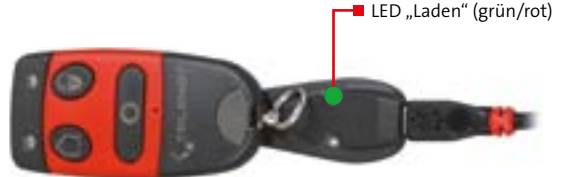

## **10.1.2 Batteriestandzeit**

Ohne eine Funktion am Handsender auszulösen, beträgt die Standzeit des eingebauten Akkus ca. 9 Monate. Bei täglicher Betätigung der Befehlstasten beträgt die Standzeit des Akkus ca. 4 Wochen. Anschließend muss der Handsender erneut geladen werden.

### **10.1.3 Batteriewarnung**

Nach Senden eines Befehls kommt die Rückantwort des Empfängers zum Handsender. In dieser Rückantwort wird auch die Batteriewarnung angezeigt:

Die blaue und gelbe LED am Handsender blinken abwechselnd und der Summer pulsiert.

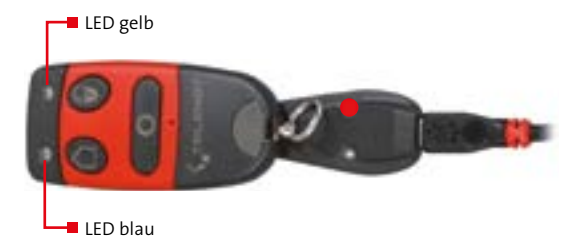

## <span id="page-17-0"></span>**10.2 Signalisierung am Handsender**

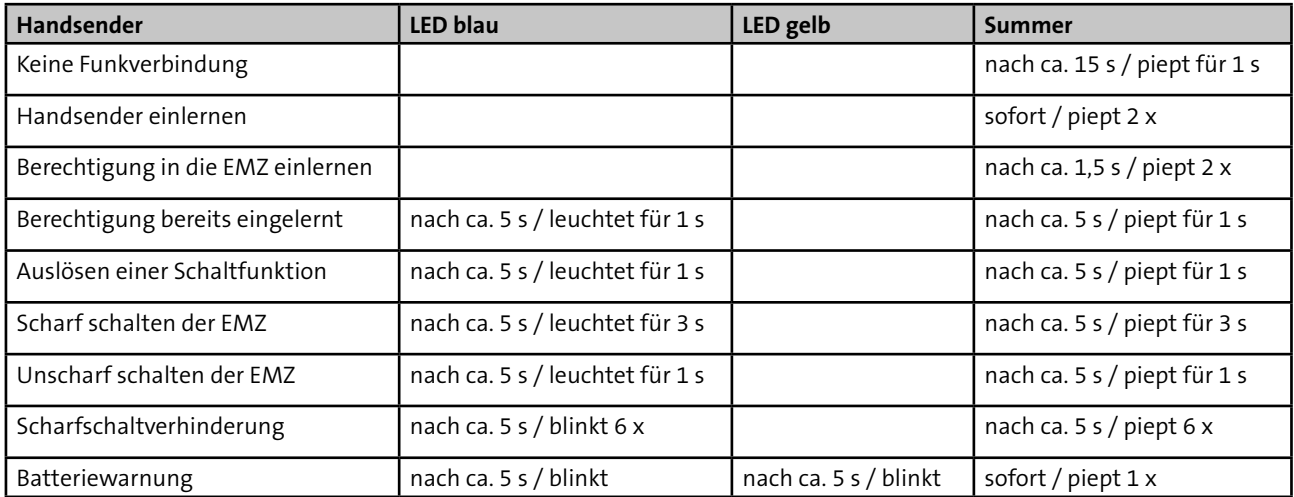

## **10.3 Tastensperre**

Für den Handsender kann ab der Firmware-Version 2.0 eine Tastensperre parametriert werden. Die Firmware-Version wird in der Parametriersoftware FST angezeigt.

Wird in der Parametriersoftware FST die Tastensperre auf "Tastensperre ein" gesetzt, ist die Funktion immer aktiv. Durch zweimaliges kurzes Drücken einer Befehlstaste wird die Tastensperre aufgehoben. Anschließend kann der eigentliche Befehl (kurze oder lange Betätigung) ausgelöst werden.

## <span id="page-18-0"></span>**10.4 Werkseinstellung**

Die Funktion der Befehlstasten ist werkseitig voreingestellt. Wird eine kundenspezifische Parametrierung gewünscht, kann mit der Parametriersoftware FST die Funktionsweise jeder Befehlstaste, die optische und akustische Rückmeldung am Handsender, die Wartezeit und die Tastensperre parametriert werden.

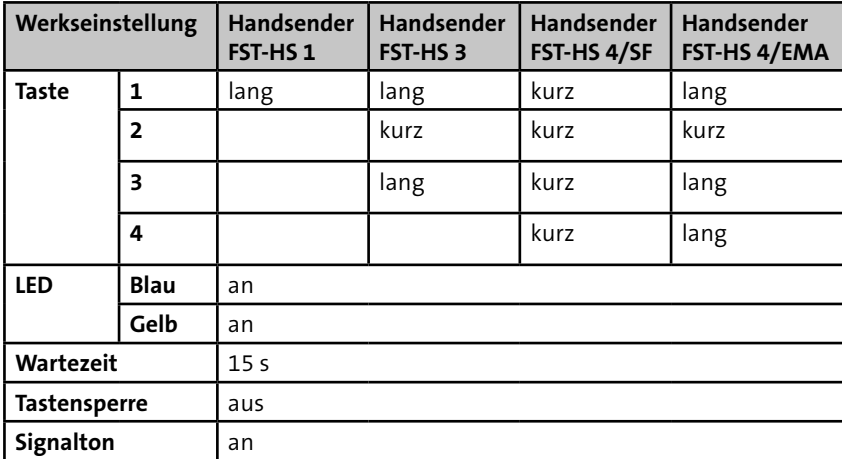

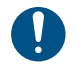

Wird der Handsender ausschließlichen zum Auslösen eines Überfalloder Bedrohungsalarms verwendet, muss die Funktion des Handsenders in regelmäßigen Abständen (≤ 6 Monate) überprüft und der Akku des Handsenders geladen werden.

# <span id="page-19-0"></span>**11 Parametrierung**

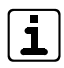

Die Parametrierung mit der Parametriersoftware FST ist nur erforderlich, wenn Sie kundenspezifische Einstellungen vornehmen möchten.

#### **Systemvoraussetzungen**

- Windows 7, Windows 8, Windows 10
- Parametriersoftware FST ab Version 3
- Lade-/Parametrierset FST-LPS 1 (Art.-Nr. 100035096)
	- 230-V-Netzteil mit USB-Ausgang
	- Kabel USB auf Mini-USB (Kabellänge 1 m)
	- Lade-/Parametrieradapter
- Empfänger FST-E 210 ab Firmware-Version 2.0 (siehe Platinenaufkleber "FW 2.0").

![](_page_19_Picture_12.jpeg)

Unter www.telenot.com können registrierte Errichter die neuste Version der Parametriersoftware FST kostenlos herunterladen.

## **11.1 Installation der Parametriersoftware FST**

- Extrahieren Sie die ZIP-Datei "compas FST x-x.zip". ❶
- Öffnen Sie den Ordner "compas FST\_Vx.x.x" und starten ๑ Sie die Datei "setup.exe".
- Folgen Sie der Installationsroutine. ❸

## **11.2 Installation der Treiber**

![](_page_19_Picture_19.jpeg)

Für die Parametrierung wird der Empfänger FST-E 210 oder der Handsender FST-HS über USB an die virtuelle COM-Schnittstelle der Parametriersoftware FST angeschlossen. Für die Benutzung dieser Verbindung müssen Sie die mitgelieferten Treiber auf dem PC installieren. Nach der Installation des Treibers wird die USB-Schnittstelle wie ein COM-Port gesehen. Verwenden Sie nur die COM-Schnittstellen COM1 bis COM8. Folgende Einstellungen werden für den COM-Port benötigt:

- Baudrate: 115200
- Datenbit: 8 Bit
- Paritätsbit: keine Parität
- <span id="page-19-1"></span>■ Stoppbit: 1 Bit

## **11.2.1 Treiber für Empfänger**

- **O** Starten Sie die Parametriersoftware FST.
- Verbinden Sie den Empfänger FST-E 210 per USB-Kabel mit dem PC.
- Warten Sie bis die Treiberinstallation beendet ist.

Wenn die Treiber erfolgreich installiert wurden, können Sie mit der Parametrierung des Empfängers FST-E 210 fortfahren.

#### <span id="page-20-0"></span>**Treiberinstallation fehlgeschlagen (Treiber nicht gefunden)**

- Öffnen Sie die Systemsteuerung und klicken Sie unter der ∩ Rubrik "Hardware und Sound" auf "Geräte und Drucker anzeigen".
- Im Bereich "Nicht angegeben" (ganz unten) finden Sie den Q Eintrag "MPI Communication". Markieren Sie das Symbol und öffnen Sie mit der rechten Maustaste die Eigenschaften.

Wählen Sie die Registerkarte "Hardware". €

- Klicken Sie auf "Eigenschaften". A
- Wählen Sie die Registerkarte "Treiber". 6
- Klicken Sie auf "Treiber aktualisieren". 6
- Geben Sie das Verzeichnis ein, in dem die Treiber gespeichert ⋒ sind (Ordner "compas FST\_Vx.x.x" / "Treiber").
- Wenn eine Warnung erscheint, klicken Sie auf "Diese Treiber ❸ trotzdem installieren".
- Sobald die Treiber erfolgreich installiert wurden, schließen Sie die geöffneten Fenster.
- Trennen Sie den Empfänger FST-E 210 vom PC. ◍

#### <span id="page-20-1"></span>**11.2.2 Treiber für Handsender**

- Starten Sie die Parametriersoftware FST.
- Öffnen Sie auf der Rückseite des Handsenders die Abdeckung.
- Verbinden Sie den Handsender per Lade-/Parametrieradapa. ter und USB-Kabel mit dem PC.
- Warten Sie bis die Treiberinstallation beendet ist.  $\blacksquare$

Wenn die Treiber erfolgreich installiert wurden, können Sie mit der Parametrierung des Handsenders FST-HS fortfahren.

#### **Treiberinstallation fehlgeschlagen (Treiber nicht gefunden)**

- Öffnen Sie die Systemsteuerung und klicken Sie unter der ⋒ Rubrik "Hardware und Sound" auf "Geräte und Drucker anzeigen".
- Im Bereich "Nicht angegeben" (ganz unten) finden Sie  $\bullet$ den Eintrag "KeyMorph Communication". Markieren Sie das Symbol und öffnen Sie mit der rechten Maustaste die Eigenschaften.
- Wählen Sie die Registerkarte "Hardware".
- Klicken Sie auf "Eigenschaften".
- Wählen Sie die Registerkarte "Treiber". 6
- Klicken Sie auf "Treiber aktualisieren". 6
- <span id="page-21-0"></span>Geben Sie das Verzeichnis ein, in dem die Treiber gespei-⋒ chert sind (Ordner "compas FST\_Vx.x.x" / "Treiber").
- Wenn eine Warnung erscheint, klicken Sie auf "Diese A Treiber trotzdem installieren".
- Sobald die Treiber erfolgreich installiert wurden, schließen O. Sie die geöffneten Fenster.
- Trennen Sie den Handsender FST-HS vom PC. 40

## **11.2.3 Installation der Treiber unter Windows 8**

Bei dem Betriebssystem Windows 8 kann es vorkommen, dass die Treiber zwar installiert werden aber nicht funktionieren. Sollte dies auftreten, gehen Sie wie folgt vor:

- Drücken Sie die Tasten "WIN" + "X" und wählen Sie im ➊ Menü "Eingabeaufforderung (Administrator)" aus.
- Geben Sie "bcdedit –set loadoptions ddisable integrity checks" ein und bestätigen Sie mit Enter.
- Geben Sie "bcdedit –set testsigning on" ein und bestätigen Sie mit Enter.
- Geben Sie "net user administrator /active: yes" ein und Ø. bestätigen Sie mit Enter.
- Starten Sie den PC neu. G

Diese Befehle erlauben es, unsignierte Treiber zu installieren und setzen den angemeldeten USER in den Administratorstatus. Installieren Sie nun die Treiber [\(siehe Parametrierung / Installa](#page-19-1)[tion der Treiber / Treiber für Empfänger](#page-19-1) oder [Parametrierung /](#page-20-1)  [Installation der Treiber / Treiber für Handsender](#page-20-1)). Setzen Sie im Anschluss die Einstellungen wieder zurück:

- **O** Drücken Sie die Tasten "WIN" + "X" und wählen Sie im Menü "Eingabeaufforderung (Administrator)" aus.
- **Q** Geben Sie "bcdedit –set loadoptions denable integrity checks" ein und bestätigen Sie mit Enter.
- Geben Sie "bcdedit –set testsigning off" ein und bestätigen Sie mit Enter.
- Geben Sie "net user administrator /active:no" ein und bestätigen Sie mit Enter.
- Starten Sie den PC neu.

## <span id="page-22-0"></span>**11.3 Parametrierung Empfänger**

- Starten Sie die Parametriersoftware FST. ⋒
- Verbinden Sie den Empfänger FST-E 210 per USB-Kabel mit 0 dem PC.

![](_page_22_Picture_4.jpeg)

- Speicherplatz  $\Omega$ Fortlaufende Nummerierung des Speicherplatzes (1 bis 1000)
- Freigabe der einzelnen Tastenfunktionen am Handsender  $\odot$ 
	- − CH1 = Transpondercode (Hex) + 01
	- − CH2 = Transpondercode (Hex) + 04
	- − CH3 = Transpondercode (Hex) + 02
	- − CH4 = Transpondercode (Hex) + 08
- Transpondercode (Hex)  $\odot$ 
	- − Hexadezimale Schreibweise der ID des Handsenders
	- − Der Transpondercode befindet sich auf der Rückseite des Handsenders (ab Firmware-Version 2.0)
- Transpondercode (Dez)  $\circled{4}$ Dezimale Schreibweise der ID des Handsenders
- Als CSV exportieren... (rechte Maustaste)  $(5)$ Die Daten können als CSV-Datei gespeichert werden (Sicherheitskopie).
- CSV importieren... (rechte Maustaste)  $\circ$ Soll der gleiche Handsender in mehrere Empfänger eingelernt werden, können die Daten aus einer CSV-Datei importiert werden.

![](_page_22_Picture_17.jpeg)

Bestehende Daten werden überschrieben!

#### <span id="page-23-0"></span> **Parametrierung**

- Speicherplatz optimieren (rechte Maustaste)  $\circledcirc$ Leerzeilen werden entfernt
- Code hinzufügen (rechte Maustaste)  $\circledR$

![](_page_23_Picture_104.jpeg)

Mit der Eingabe des "Code HEX" wird der Handsender im Empfänger angelegt. Der hexadezimale Transpondercode befindet sich auf der Rückseite des Handsenders (ab Firmware-Version 2.0). In diesem Menü können Sie ebenfalls einzelne Tastenfunktionen aktivieren. Sie können mehrere Handsender in einer aufsteigenden Reihenfolge anlegen. Anhand der "Anzahl der Sender" werden diese in aufsteigender Reihenfolge, beginnend mit dem Startcode, in die freien Speicherplätze eingefügt.

### <span id="page-23-1"></span>**11.4 Parametrierung Handsender**

- Starten Sie die Parametriersoftware FST. Ω
- ๑ Öffnen Sie auf der Rückseite des Handsenders die Abdeckung.
- Verbinden Sie den Handsender per Lade-/Parametrieradapter und USB-Kabel mit dem PC. **Reaktion:** Blaue LED am Handsender leuchtet.

![](_page_23_Picture_9.jpeg)

Hexadezimaler Code

Dieser eindeutige hexadezimale Code (UID) wird über die Dallas-Schnittstelle zum Steuergerät übermittelt. Durch Drücken einer Befehlstaste wird dem Code des Handsenders ein zweistelliger Code angefügt. Nachfolgend einige Beispiele:

Handsender FST-HS 1

![](_page_24_Picture_326.jpeg)

Handsender FST-HS 3

![](_page_24_Picture_327.jpeg)

Handsender FST-HS 4/SF

![](_page_24_Picture_328.jpeg)

#### Handsender FST-HS 4/EMA

![](_page_24_Picture_329.jpeg)

- Firmware-Version des angeschlossenen Handsenders  $\circled{2}$
- Optische Signalisierung
	- − Blaue LED (links)
	- − Orange LED (rechts)
- Tastenfunktion  $\Omega$ 
	- − Kurz: Tastenfunktion wird nach kurzer Betätigung (1 s) ausgeführt
	- − Lang: Tastenfunktion wird nach langer Betätigung (3 s) ausgeführt
	- − Keine Funktion
- Akustische Signalisierung
	- − Signalton an
	- − Signalton aus

Diese Einstellung wird für alle Funktionen am Handsender übernommen.

- <span id="page-25-0"></span>Tastensperre (ab Firmware-Version 2.0) 6
	- − Tastensperre ein
	- − Tastensperre aus

Durch zweimaliges kurzes Drücken einer Taste ist die Tastensperre aufgehoben.

- Wartezeit auf Rückantwort des Empfängers
	- − 1 Sekunde warten: Kein Piepton
	- − 3 Sekunden warten: Kein LED-Signalisierung
	- − 15 Sekunden warten: Blaue LED und Piepton (Herstellerempfehlung)

Die parametrierte Zeit legt fest, wie lange der Handsender auf eine Antwort des Empfängers wartet.

Bekommt der Handsender innerhalb der parametrierten Zeit keine Rückantwort, wird dies mit einer optischen und/ oder akustischen Signalisierung angezeigt.

In der Wartezeit ist kein weiterer Befehl am Handsender möglich.

# **11.5 Parametrierung EMZ**

#### **Parametriersoftware compasX**

- Lesertyp = comlock-Leser
- Sabotageüberwachung an Leser = nicht aktiv
- Ausgang SU1 = Summer comlock-Schnittst. 1

### **Parametriersoftware hipas**

- Reader = Empfänger FST-E 210
- Verbindungsüberwachung = nicht aktiv

# **12 Inbetriebnahme**

# **12.1 Handsender in Empfänger einlernen**

![](_page_25_Picture_22.jpeg)

Dieser Schritt ist nur notwendig, wenn die Handsender nicht mit der Parametriersoftware FST in den Empfänger eingelernt werden.

## **12.1.1 Mithilfe der Einlerntaste MEMO**

#### **Voraussetzung**

Der Handsender befindet sich im Funkerfassungsbereich des Empfängers FST-E 210.

- Drücken Sie die Einlerntaste MEMO auf der Empfänger-Platine und halten Sie die Taste während des gesamten Einlernvorgangs gedrückt. **Reaktion:** Die LED LGC blinkt langsam.
- Drücken Sie am Handsender die zu speichernde Befehlstaste. **Reaktion:** Die LED LGC blinkt schnell und der Handsender quittiert mit 2 akustischen Signalen.
- Drücken Sie am Handsender die zu speichernde Befehlstaste ein zweites Mal.

**Reaktion:** Die LED LGC leuchtet dauerhaft und der Handsender quittiert mit 2 akustischen Signalen.

Sobald die LED LGC erlischt, lassen Sie die Einlerntaste MEMO los.

<span id="page-26-0"></span>Damit die einzelnen Befehlstasten in der Parametriersofte ware verwaltet werden können, müssen Sie die Befehlstasten in die EMZ einlernen [\(siehe Inbetriebnahme /](#page-27-1)  [Befehlstasten in die EMZ einlernen\).](#page-27-1)

i

Ist eine Befehlstaste des Handsenders bereits eingelernt, erlischt die LED LGC, wenn Sie die Befehlstaste zum ersten Mal drücken (Schritt 2).

 $\tilde{\mathbf{1}}$ 

Wird eine, von der Werkeinstellung abweichende, kundenspezifische Einstellung des Handsenders gewünscht, muss die Funktionsweise mit der Parametriersoftware FST eingestellt werden.

## **12.1.2 Mithilfe eines bereits eingelernten Handsenders**

Bei dieser Einlernmethode muss die Einlerntaste MEMO am Empfänger FST-E 210 nicht gedrückt werden.

#### **Voraussetzung**

- Der Jumper RM auf der Platine des Empfängers FST-E 210 ist gesteckt.
- Ein Handsender ist bereits eingelernt.
- Die Handsender befinden sich im Funkerfassungsbereich des Empfängers FST-E 210.

![](_page_26_Picture_12.jpeg)

- Legen Sie den bereits eingelernten Handsender (A) und Ω den neu einzulernenden Handsender (B) nebeneinander. Die Befehlstasten nach oben.
- Drücken Sie kurz mit einem spitzen Gegenstand die Taste A MR auf beiden Handsendern. Die Reihenfolge ist nicht relevant

**Reaktion:** An beiden Handsendern blinken die blaue und die gelbe LED.

Drücken Sie am bereits eingelernten Handsender (A) die zu speichernde Befehlstaste.

**Reaktion:** Der neu einzulernende Handsender (B) quittiert mit 2 akustischen Signalen.

![](_page_26_Picture_18.jpeg)

- Wiederholen Sie solange Schritt 3, bis alle Befehlstasten eingelernt sind.
- Damit die einzelnen Befehlstasten in der Parametriersoft-A ware verwaltet werden können, müssen Sie die Befehlstasten in die EMZ einlernen [\(siehe Inbetriebnahme / Befehlstasten](#page-27-1)  [in die EMZ einlernen\).](#page-27-1)

## <span id="page-27-0"></span>**12.2 Einzelne Befehlstasten löschen**

#### **Voraussetzung**

Der Handsender befindet sich im Funkerfassungsbereich des Empfängers FST-E 210.

- Drücken Sie die Löschtaste DEL auf der Empfänger-Platine und halten Sie die Taste während des gesamten Löschvorgangs gedrückt. **Reaktion:** Die LED LGC blinkt schnell.
- Drücken Sie am Handsender die zu löschende Befehlstaste (je nach Tastenfunktion kurz oder lang). **Reaktion:** Die LED LGC leuchtet dauerhaft und der Handsender quittiert mit 2 akustischen Signalen.
- Sobald die LED LGC erlischt, lassen Sie die Löschtaste DEL A los.

## **12.3 Alle Handsender löschen**

- Drücken Sie die Einlerntaste MEMO und die Löschtaste DEL auf der Empfänger-Platine und halten Sie die beiden Tasten während des gesamten Löschvorgangs gedrückt. **Reaktion:** Die LED LGC leuchtet zunächst und blinkt anschließend kurz auf.
- Sobald die LED LGC erlischt, lassen Sie die Einlerntaste MEMO und die Löschtaste DEL los.

## <span id="page-27-1"></span>**12.4 Befehlstasten in die EMZ einlernen**

## **12.4.1 EMZ complex 200H/400H**

#### **Voraussetzung**

- Die Handsender sind in den Empfänger FST-E 210 eingelernt.
- Der Empfänger FST-E 210 ist über die Reader-Schnittstelle mit der EMZ verbunden.
- Öffnen Sie am bedrahteten Bedienteil der EMZ das Errichtermenü.
- Navigieren Sie mit den Blätter-Tasten zum Menüpunkt "comlock lernen ?".
- Aktivieren Sie den comlock-Lernmodus. €

conlock-Lernmode 410

- Drücken Sie nacheinander die Tasten am Handsender, die in die EMZ als comlock-Code (unter "Schlüssel/Codes") eingelernt werden sollen.
- Ist der Einlernvorgang abgeschlossen, deaktivieren Sie den comlock-Lernmodus.

## **12.4.2 EMZ hiplex 8400H**

In der EMZ hiplex 8400H können die comlock-Codes nur manuell eingegeben werden. **Bei der Eingabe müssen die comlock-Codes byteweise gedreht werden.**

- <span id="page-28-0"></span>A
- Definieren Sie Personen.
- Weisen Sie den Personen Transpondercodes zu.

![](_page_28_Picture_131.jpeg)

Der Transpondercode entspricht dem byteweise gedrehten comlock-Code.

![](_page_28_Picture_6.jpeg)

Der comlock-Code einer Befehlstaste setzt sich aus dem hexadezimalen Code des Handsenders und dem zweistelligen Code der Befehlstaste zusammen [\(siehe Parametrierung / Parametrie](#page-23-1)[rung Handsender\).](#page-23-1)

#### **Beispiel:**

Der aufgedruckte hexadezimale Code (Handsender): **003F5F** Befehlstaste: **01** Daraus ergibt sich der comlock-Code: **003F5F01**

![](_page_28_Picture_10.jpeg)

- Geben Sie zuerst das 4. Byte ein: **01**
- Geben Sie anschließend das 3. Byte ein: **5F** 6
- Geben Sie anschließend das 2. Byte ein: **3F** B
- Geben Sie zum Schluss das 1. Byte ein: **00** A

Es ergibt sich der Transpondercode: **015F3F00**

## Öffnen Sie die Parametriersoftware hipas. **12.5 Befehlstasten parametrieren**

Weisen Sie in der Parametriersoftware compasX/hipas den einzelnen Befehlstasten des Handsenders die entsprechende Reaktion zu (Details siehe Hilfe der Parametriersoftware).

![](_page_28_Picture_18.jpeg)

Jeder Befehlstaste ist eine Tastenfunktion zugewiesen (kurz oder lang). Abhängig von dieser Tastenfunktion kann der Befehlstaste nur eine Reaktion zugewiesen werden.

# <span id="page-29-0"></span>**13 Demontage und Entsorgung**

#### **Außer Betrieb setzen**

- Schalten Sie das Gerät aus und sichern Sie es gegen Wiedereinschalten.
- Falls vorhanden, klemmen Sie die 230-V-Versorgung und die Akkus ab.
- Klemmen Sie die Steuer- und Versorgungsleitungen ab.

#### **Demontage**

Die Demontage wird in umgekehrter Reihenfolge wie die Montage durchgeführt [\(siehe Montage\).](#page-11-1)

Demontage der Platine des Empfängers FST-E 210 Einbausatz:

- Ziehen Sie die SMB-Buchse der Antenne vom Antennen-Ω stecker ab.
- Lösen Sie mit dem TELENOT-Ringschlüssel (Schlüsselweite 17) ◙ die Mutter, mir der die Antenne befestigt ist.
- € Stecken Sie alle Verbindungsleitungen aus.
- Lösen Sie die Linsenkopfschraube mit der Sicherungsscheibe. ❹
- Drücken Sie mit einem geeigneten Werkzeug das obere Ende 6 der Distanzhalter zusammen und heben Sie die Platine nach oben ab.

#### **Entsorgung**

- Verschrotten Sie das Metall.
- Geben Sie die Kunststoffelemente zum Recycling.
- Geben Sie die Elektro- und Elektronikteile zum Recycling oder schicken Sie diese an TELENOT zurück.

![](_page_29_Picture_18.jpeg)

Das Produkt unterliegt der gültigen EU-Richtlinie WEEE (Waste of Electrical and Electronic Equipment). Als Besitzer dieses Produktes sind Sie gesetzlich verpflichtet Altgeräte getrennt vom Hausmüll der Entsorgung zuzuführen. Bitte beachten Sie die länderspezifischen Entsorgungshinweise.

![](_page_29_Picture_20.jpeg)

Gemäß der Batterieverordnung dürfen Batterien nicht in den Hausmüll gelangen!

Die bei TELENOT gekauften Batterien nimmt TELENOT kostenlos zurück und entsorgt sie ordnungsgemäß.

# <span id="page-30-1"></span><span id="page-30-0"></span>**14 Technische Daten**

#### **Empfänger FST-E 210**

![](_page_30_Picture_200.jpeg)

![](_page_30_Picture_201.jpeg)

## **Handsender FST-HS**

![](_page_30_Picture_202.jpeg)

## **Artikelbezeichnung**

![](_page_30_Picture_203.jpeg)

Hiermit erklärt TELENOT ELECTRONIC GMBH, dass die Funkanlage der Richtlinie 2014/53/EU und den weiteren geltenden Richtlinien entspricht.

#### **EU-Konformitätserklärung**

Die EU-Konformitätserklärung stellt Ihnen TELENOT auf der Website zur Verfügung: www.telenot.com/de/ce